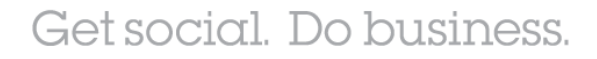

# **Notes/Domino** 备份与恢复最佳实践

Speaker: Cao Zi Kang Staff Software Engineer

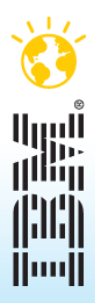

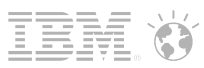

 $2.$ 

### 议题

- § 备份对于业务的重要性
- § Notes/Domino 备份相关术语
- § Notes/Domino 备份与恢复方案建议
- 基于 TSM/TDP 的 Notes/Domino 备份最佳实践
- § 问与答

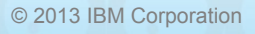

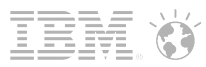

#### 你遇到过下面的问题吗?

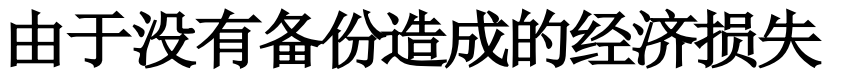

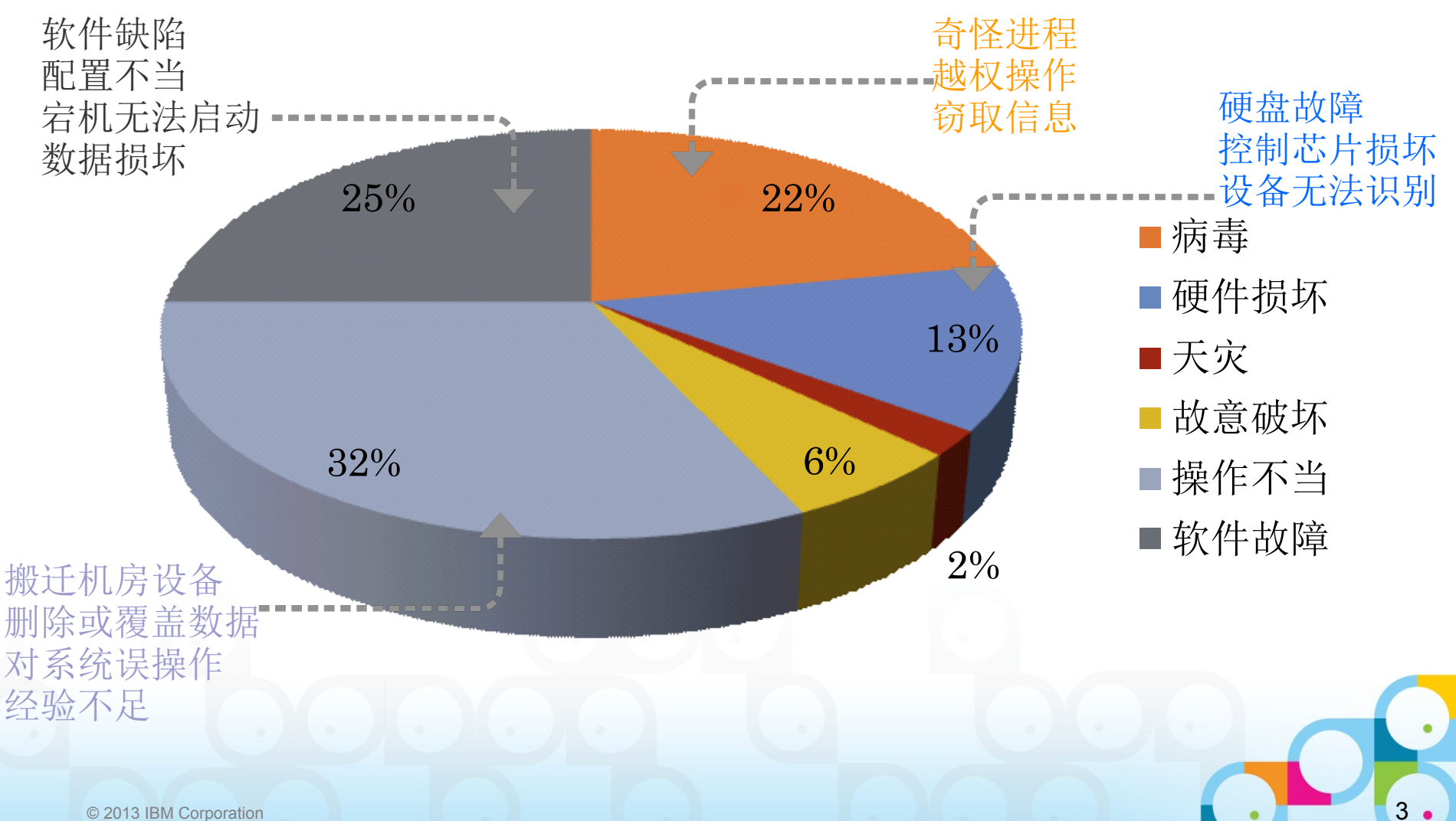

SocialBusiness

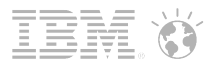

### 备份 备份 还是备份

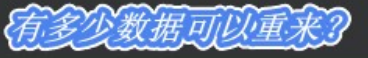

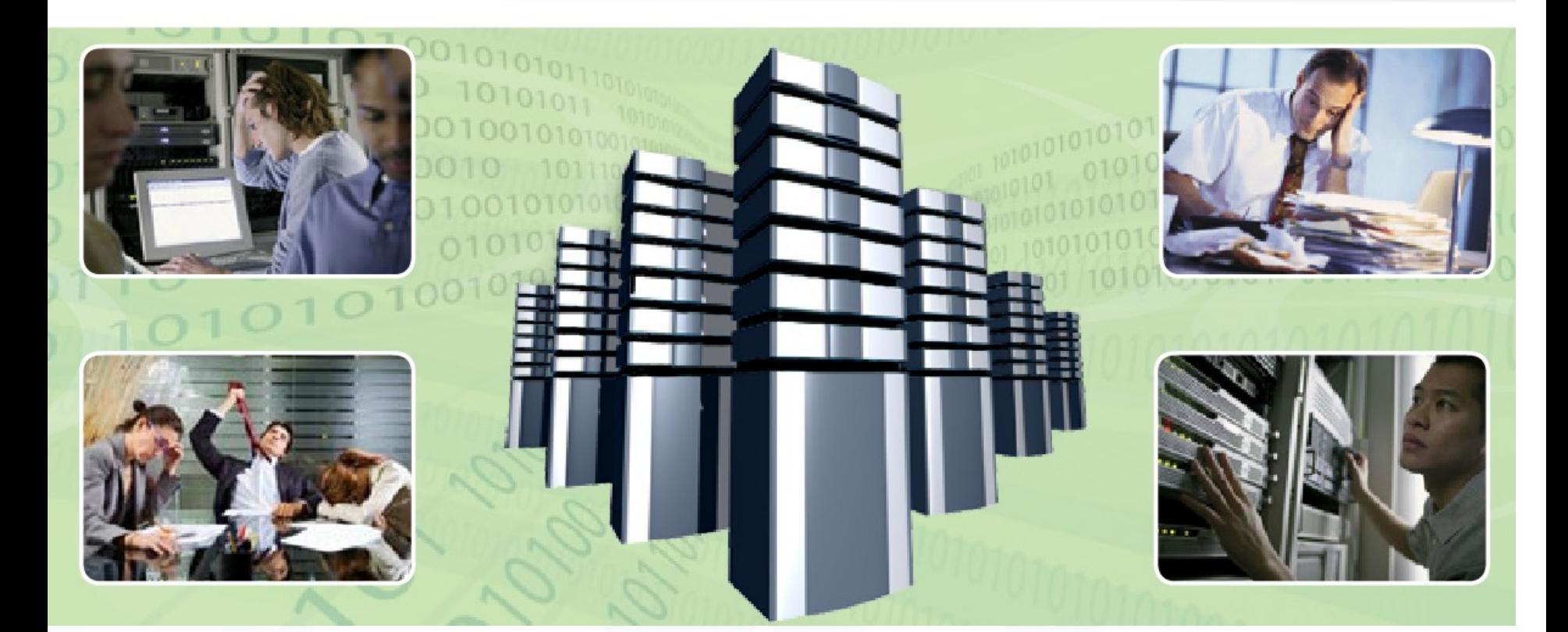

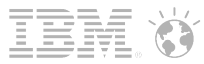

#### 名词解释

#### 1. 事务日志

启用事务日志的数据库,重启服务器时不必做一致性检查

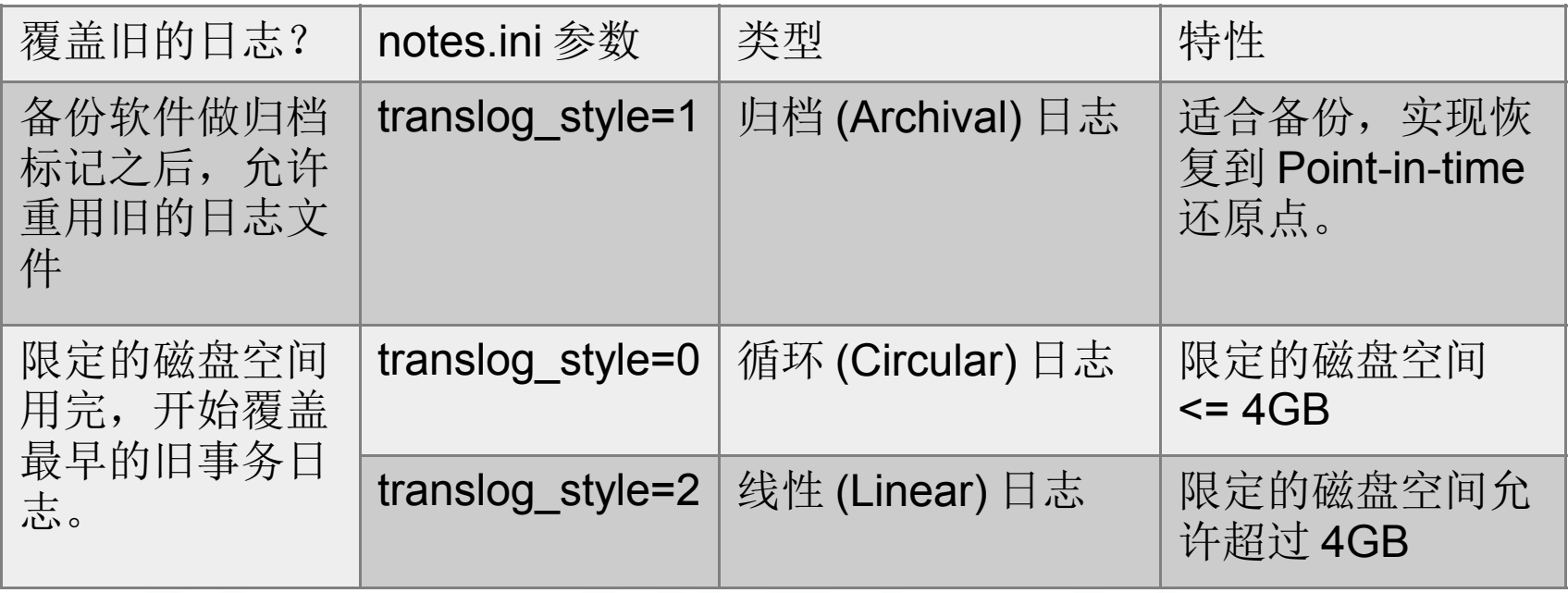

推荐将事务日志升级到 Domino 8.5 格式和更高版本:

**Create\_R85\_Log=1** 重启服务器后事务日志将被重建,以提高性能。 (缺省值为 0, 磁盘块大小为 512 字节)

© 2013 IBM Corporation

**SocialBusiness** 

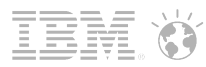

### 名词解释

#### 2. .TXN 事务日志文件

#### 由 LOGASIO 进程管理, 位于指定的日志路径下:

(推荐使用独立的磁盘存取)

#### S0000000.TXN, S0000001.TXN, S0000002.TXN…… 每个日志文件大小为 64M

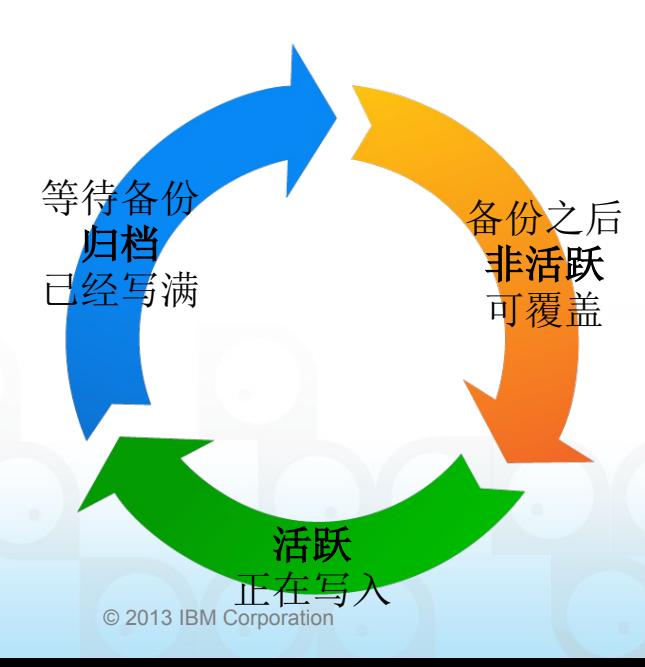

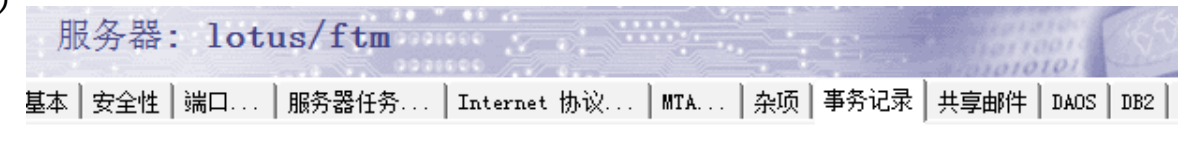

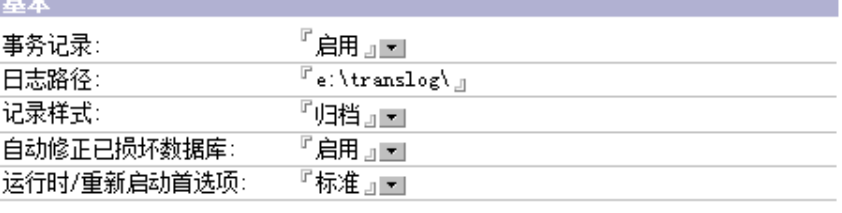

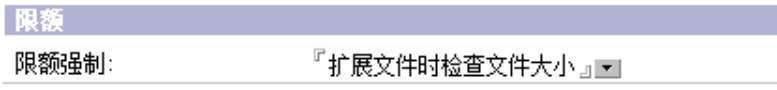

如果 .TXN 文件损坏, 如何重建?

- 1. 禁用事务记录, 重启 Domino
- 2. 关闭 Domino
- 3. 删除 .TXN 文件和 nlogctrl.lfh, 启动 Domino
- 4. 启用事务记录,重启 Domino

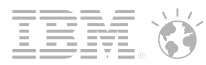

7

# 名词解释

3. DBIID( 数据库实例标识 )

在启用事务日志时, .TXN 文件中会包含 DBIID 。

详细资料: Domino 服务器上的事务日志 ( 事务记录 ) URL:<http://www-01.ibm.com/support/docview.wss?uid=swg21604717>

注意:

- 不带参数压缩和现场压缩 (compact -b) 不会改变 DBIID ,
- 带其他任何参数压缩以及 Fixup -J 都会改变 DBIID 。
- 更改 DBIID 后, 之前做的增量备份就不能用于恢复该数据库了, 需要对数据 库进行完全备份
- 在 Domino 管理控制台显示 log.nsf 的 DBIID 信息:

#### **> show dir log.nsf -xml**

<filedata notesversion="6" odsversion="43" logged="yes" backup="no" id="85257419:006FE7E8" iid="0D4FCFB3:2E7123F9" link="1" dboptions="0,4751392,40960,0">

在 TSM 命令行下显示备份数据库的 DBIID 信息:

URL:<http://www-01.ibm.com/support/docview.wss?uid=swg21612379>

...

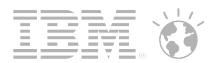

### 名词解释

4. nlogctrl.lfh 控制文件

备份软件在完成事务日志备份后,通知 Domino 服务器允许覆盖事务日志文件。

Archiving transaction log file /translog/S0009001.TXN Archive of /translog/S0009001.TXN completed successfully. [823334:00002-00001] NSFDoneArchivingLog: Marked extent 9001 as archived

如果 nlogctrl.lfh 文件损坏, 可以将其删除, 然后在通过添加 notes.ini 参数, 重建控制文件: **TRANSLOG\_RECREATE\_LOGCTRL=1** 重启以后会产生新的 nlogctrl.lfh, 并且自动设置参数: **TRANSLOG\_RECREATE\_LOGCTRL=0**

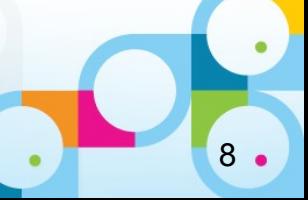

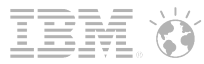

# 名词解释

#### 5. Point-in-Time Backup/Restore

结合备份的事务日志,可恢复数据库到"时间轴"上任意节点。

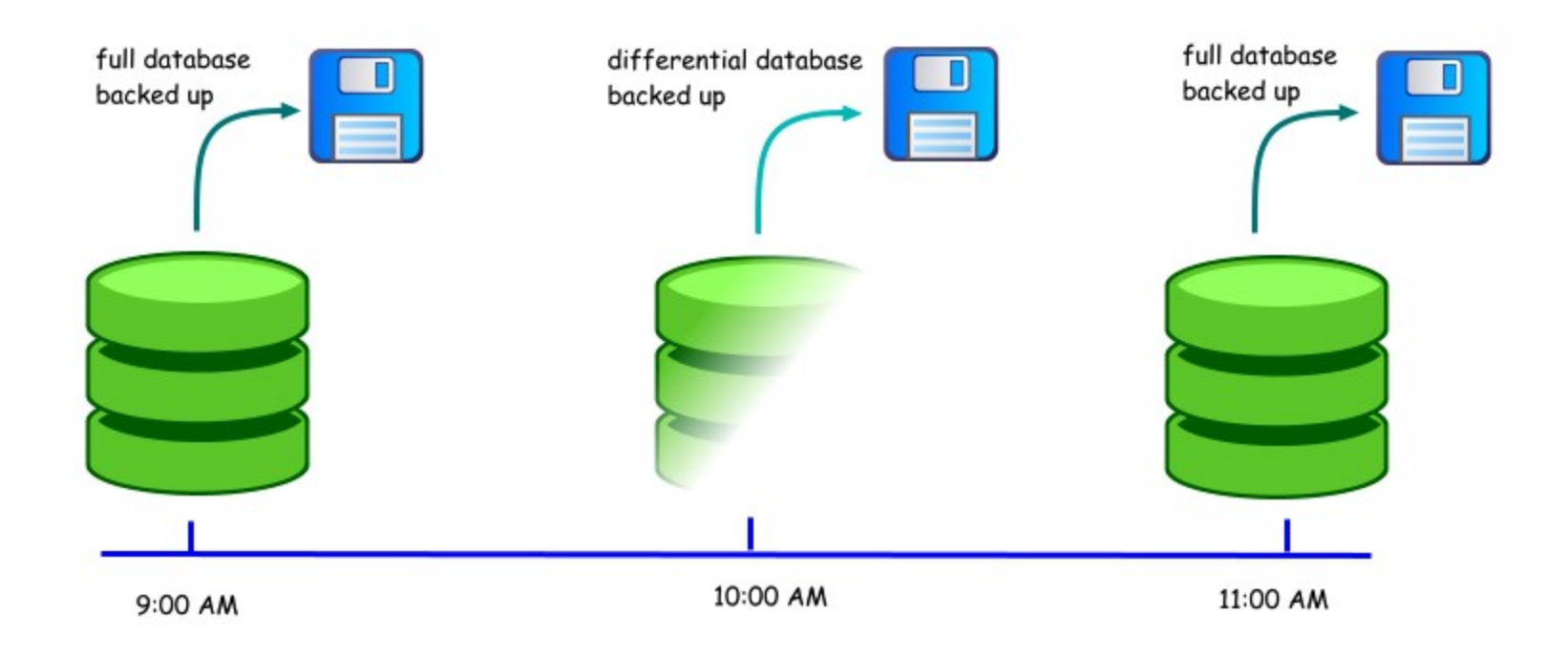

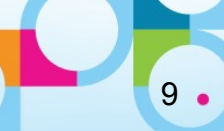

#### Social**Business**

# 名词解释

#### 6. 与备份相关的 notes.ini 参数

# 避免备份软件占用过多共享内存,导致服务器由于可用内存不足而宕机

#### NSF\_BACKUP\_MEMORY\_CONSTRAINED=1 NSF\_BACKUP\_MEMORY\_LIMIT=20000000 以字节为单位

技术文档 #1211141 在运行备份软件后,服务器由于可用内存不足而宕机

URL: [http://www.ibm.com/support/docview.wss?uid=swg21211241](http://www-01.ibm.com/support/docview.wss?uid=swg21211241)

# 按句柄数限制 NSF\_BACKUP\_HANDLE\_LIMIT=750000 # 按句柄的百分比限制 NSF\_BACKUP\_HANDLE\_PERCENT=75

技术文档 #1402534 备份大数据库可能导致服务器宕机

URL: http://www.ibm.com/support/docview.wss?uid=swg21402534

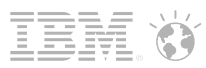

### Notes/Domino 备份与恢复

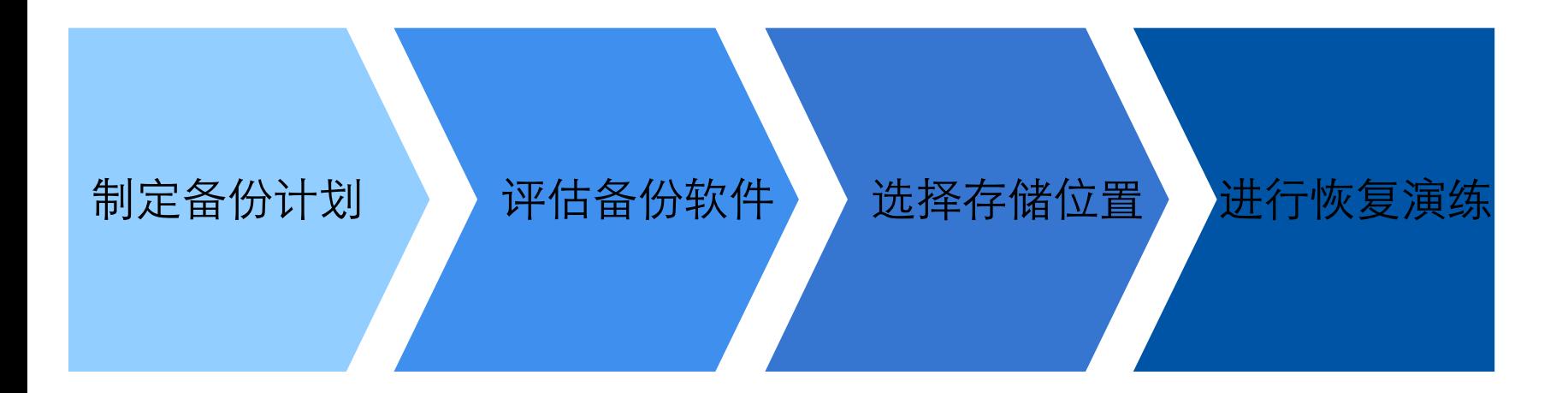

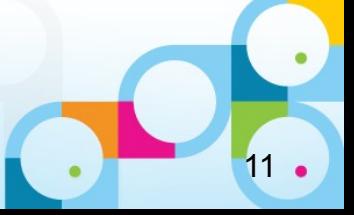

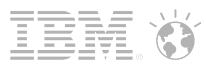

# 制定备份计划

- § 完全备份
- § 增量备份
- § 差异备份

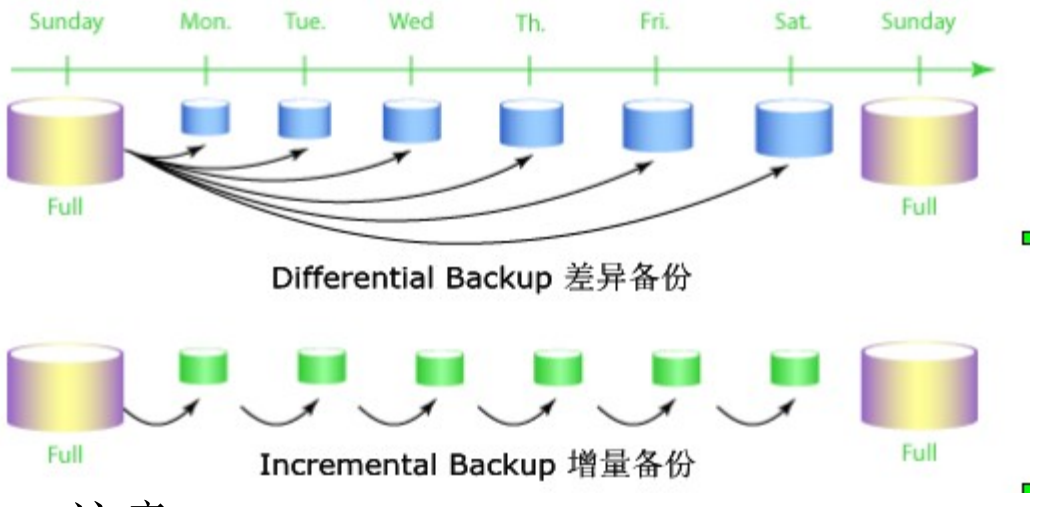

- § 注意:
- 1. 避开用户访问高峰
- 2. 避免在备份数据库时修改数据库(如:运行定时代理或批量写入)

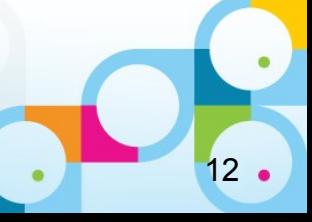

### 评估备份软件

- § 选择标准:
- ✔ 联机备份 NSF 和 NTF 类型的文件

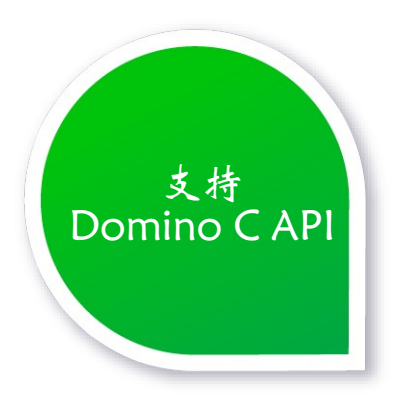

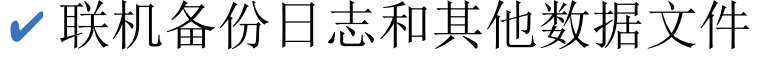

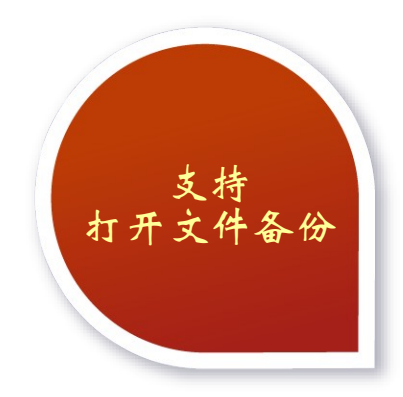

- **IBM Tivoli Storage Manager (TSM) Backup-Archive Client**
- **IBM Tivoli Data Protection (TDP) for Domino**

以下第三方备份软件均有 For Domino 的版本

- Symantec NetBackup ■ Computer Associates ARCserve Backup
- 
- 
- EMC Legato NetWorker 
DELL Quest NetVault Backup

注意: Domino 不支持微软的 VSS 卷影复制技术 [技术文档](http://www-01.ibm.com/support/docview.wss?uid=swg21196479) [#1196479](http://www-01.ibm.com/support/docview.wss?uid=swg21196479) 如果备份软件不支持 Domino C API, 可能导致联机备份的数据库损坏

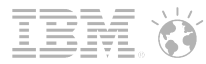

14.

选择存储位置

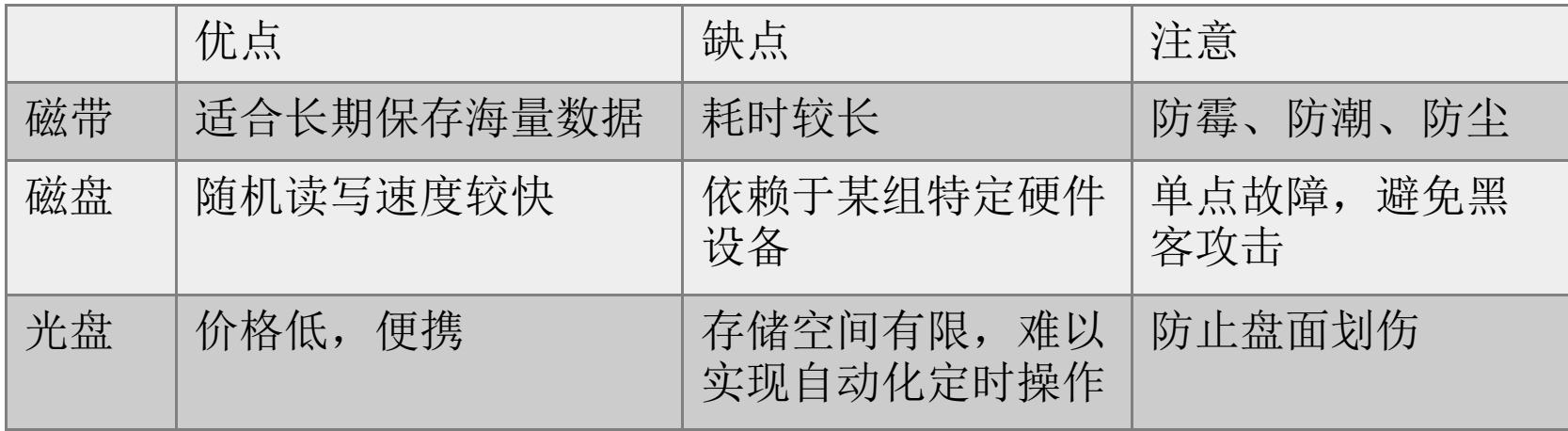

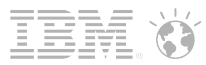

#### 进行恢复演练

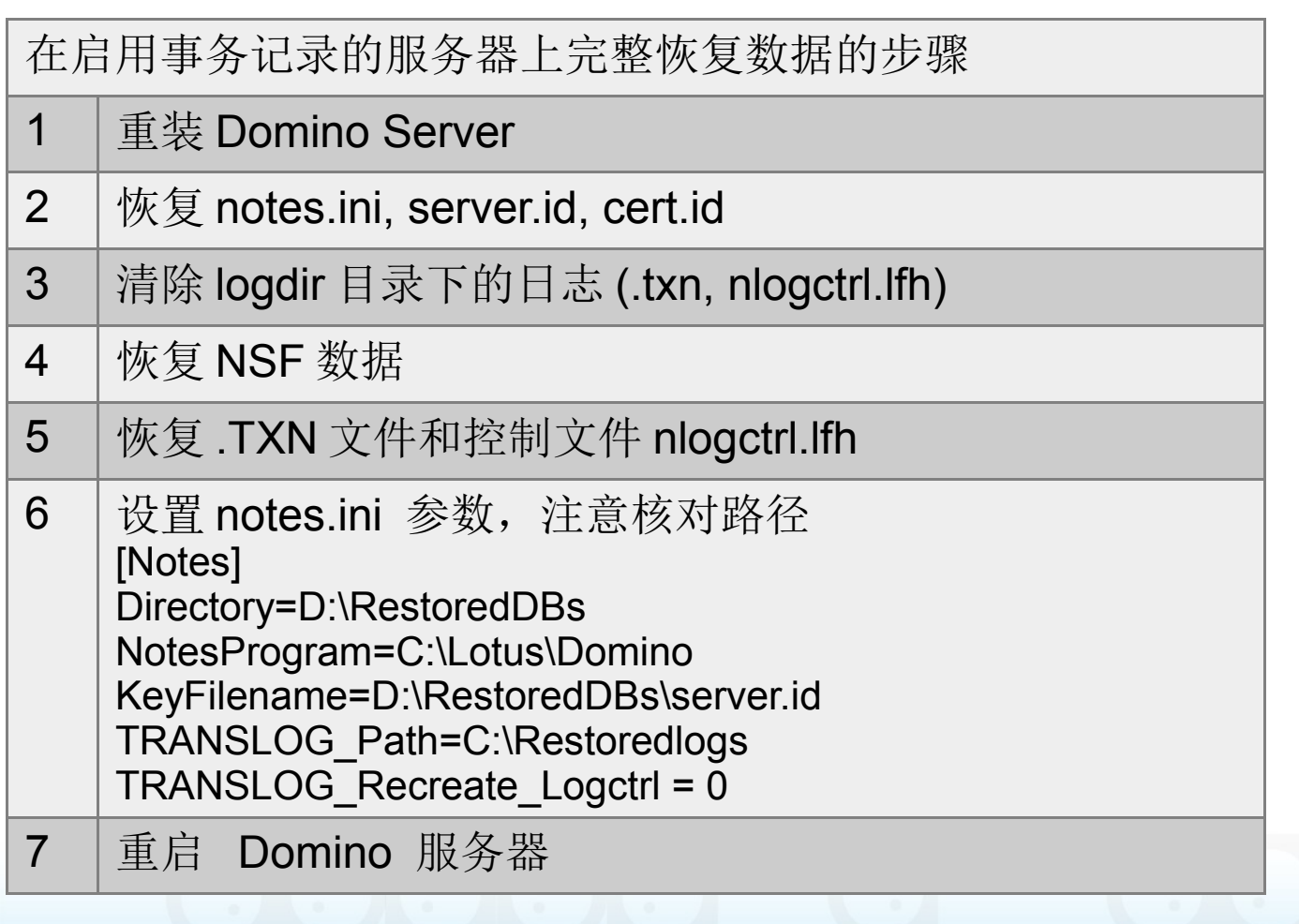

估算备份以及恢复所需的时间,为维护留出时间窗口。

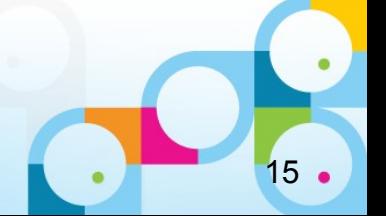

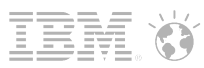

#### Domino/Notes 备份的建议

- 每周避开工作时间进行压缩 Compact-B , 释放白空间
- 压缩完成后执行完全数据库备份
- 每日增量备份事务日志
- 对于 Domino 服务器, 备份 Domino 数据目录下的所有文件:
	- ─ \*.nsf 数据库 , \*.ntf 模板设计
	- ─ 事务日志路径下的 \*.txn, nlogctrl.lfh 文件
	- ─ Server.ID, Cert.ID
	- ─ Notes.ini
	- ─ DAOS 路径下的 .nlo 文件
	- ─ ......
- 对于 Notes 客户端, 备份 Notes 数据目录下的所有文件:
	- ─ User.ID
	- ─ notes.ini, Names.nsf, Desktop8.ndk, Bookmark.nsf
	- ─ 其他数据库的本地副本
	- Data\workspace 目录 (存储首选项参数)

通过 TSM Backup-Archive Client & TDP For Domino 可以自动, 定时执行备份任务

─ ......

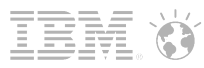

# 与备份与恢复相关的 Domino/Notes 软件问题

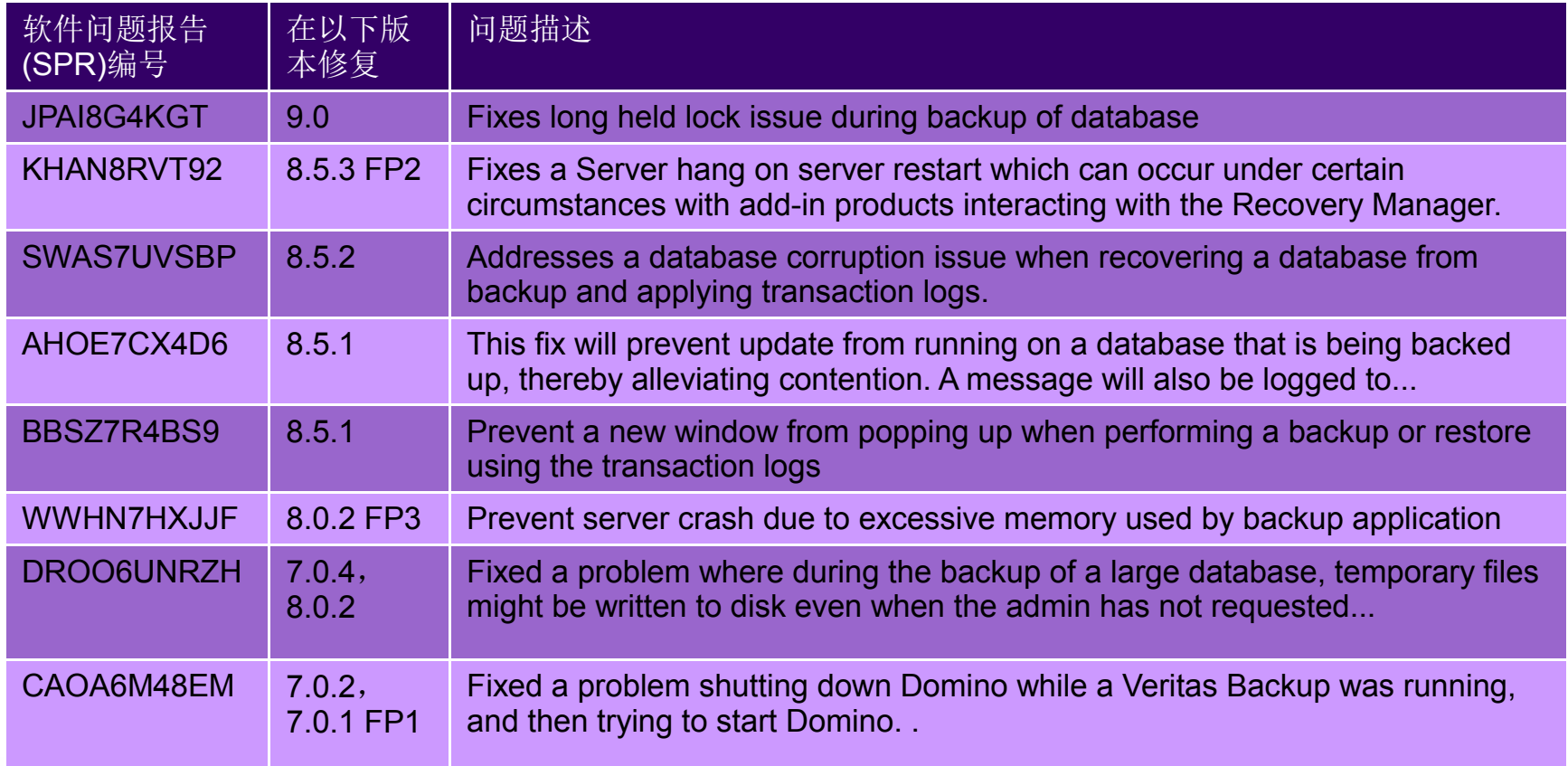

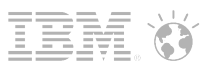

# 备份启用 DAOS 的数据库

- 使用第三方备份软件,通过 Domino 提供的 API 备份 NSF 数据库。
- 通过操作系统直接备份 .NLO 文件

注意:

- 不要备份和恢复 daoscat.nsf 或 daos.cfg
- 联机备份时,先备份 NSF ,再备份 .NLO
- 备份 .NSF 和 .NLO 的间隔要比 DAOS Prune 的间隔短
- 默认情况下 .NLO 文件用当前 Server 的 ID 加密,操作系统备份的 .NLO 文件在其 他 Server 上无法访问

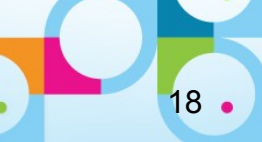

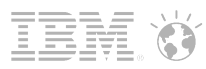

# 恢复启用 DAOS 的数据库

- 1. 服务器级别推荐的恢复顺序:
- 恢复 Data 路径下的所有 NSF
- . 恢复 NLO
- 运行 Tell daosmgr resync force 同步 DAOS Catalog
- 2. 数据库级别推荐的恢复顺序:

. 恢复 NSF 数据库 恢复NSF . 运行以下命令,输出丢失的 .NLO 文件到 myfile.txt tell daosmgr listnlo -o myfile.txt missing mail/filename.nsf 查验NLO文件 . 已过保留期 (.NLO 文件已被删除 ) TSM 输入以下命令, 恢复 myfile.txt 列出的所有文件 恢复NLO文件 dsmc restore -filelist=myfile.txt -inactive 同步DAOS Catalog . 运行 tell daosmgr resync force 同步 DAOS Catalog

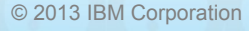

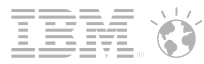

 $20 \cdot$ 

# 基于 Tivoli Storage Manager 的 Domino 备份与恢复最佳实践

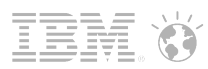

# TSM 架构

#### ■ TSM Server

- 连接磁盘或磁带,存储备份数据。
- TSM Backup & Archive client
	- 备份普通文件, 如: Server.id, 日志文件等
	- 安装在 Domino 服务器或 Notes 客户机上
- Tivoli Data Protection (TDP) , 又称 IBM Tivoli Storage Manager for Mail
	- 基于 Domino 提供的 API 接口, 对 NSF 数据库进行安全的联机备份
	- 安装在 Domino 服务器上

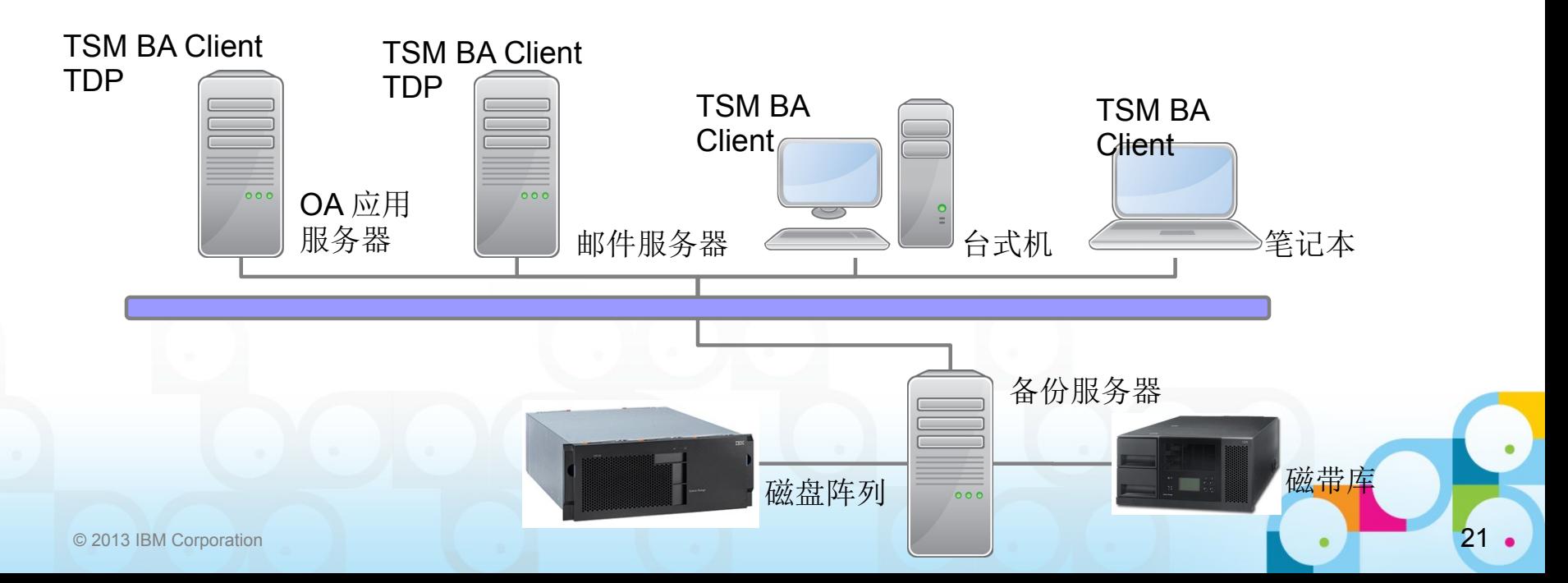

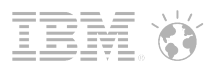

22

#### TSM 6.3

- § 支持的平台: Windows 32/64bit, Linux on zSeries 64bit, AIX 64bit
- § 特性
	- 按计划自动备份或选择备份 Domino NSF 数据库
	- 保存多个版本的 Domino 数据库备份
	- 根据保存期限和版本数限制,自动标记数据库备份失效
	- 备份完成后,标记事务日志为已归档
	- 将 Domino 数据库还原到另一台服务器或数据分区上
- § Tivoli Storage Manager For Mail 系统需求 ( 版本: 5.4-6.4)
	- http://www-01.ibm.com/support/docview.wss?uid=swg21219345
- Tivoli Data Protection for Domino 系统需求 (版本 6.3)
	- http://www-01.ibm.com/support/docview.wss?uid=swg21567514
- TDP 6.3 版本的兼容性信息:
	- http://www-01.ibm.com/support/docview.wss?uid=swg21509001

### TDP 的安装与配置

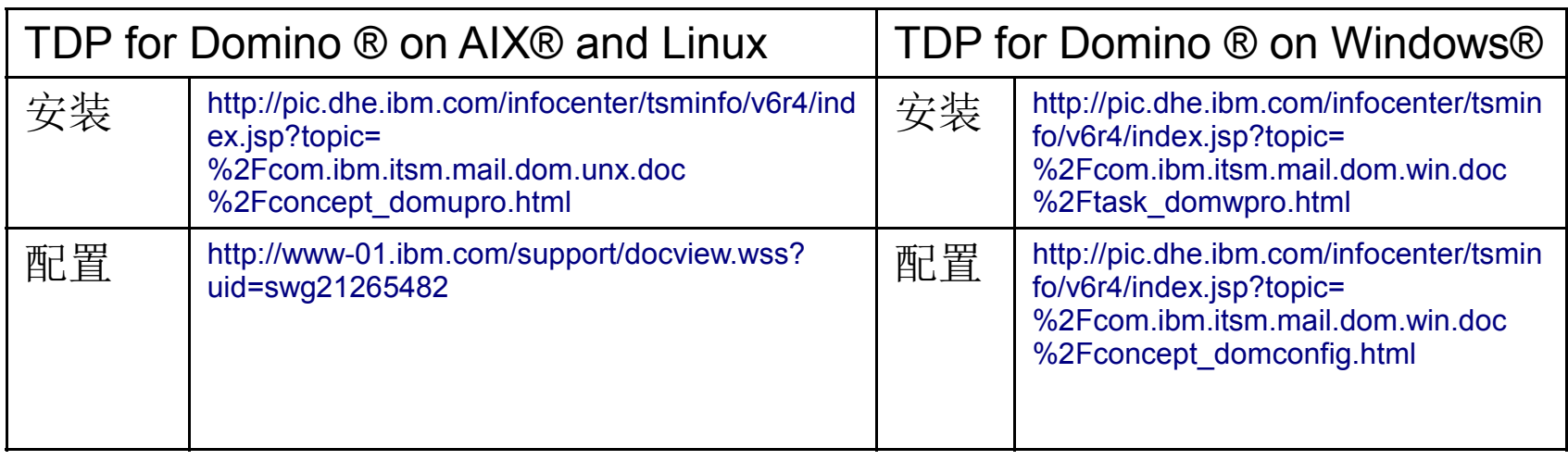

- Tivoli Data Protection for Lotus Domino Version 6.3.1 下载
	- http://www-01.ibm.com/support/docview.wss?uid=swg24034671
- Tivoli Data Protection for Domino 安装手册
	- http://pic.dhe.ibm.com/infocenter/tsminfo/v6r3/topic/com.ibm.itsm.nav.doc/r\_pdf\_dpmail.html

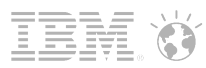

### TDP 的备份类型

- 完全备份: 备份所有 Domino 数据库 (在 TDP 排除列表中的除外)
- § 增量备份:完全备份 Domino 数据库
	- 新增的数据库 (TSM 上没有活跃的备份 )
	- 未启用事务记录,并且在上次备份后数据或非数据信息被修改过
	- 启用事务记录 ( 归档或线性 ) , 在上次备份后 DBIID 发生了更改
- 选择备份: 备份所选的 Domino 数据库
- 通过 TSM for Mail, 可以实现:
	- 备份任务定时、全自动运行,不需要人工干预
	- 备份介质按备份策略自动轮回使用
	- 管理员只需要定期检查备份状态有无异常即可

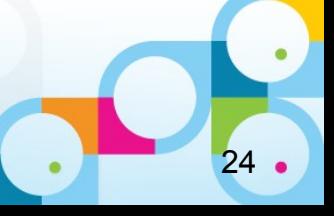

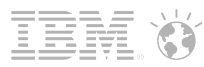

TSM 常用命令

§ 命令行操作列表 :

[http://pic.dhe.ibm.com/infocenter/tsminfo/v6r4/index.jsp?topic=%2Fcom.ibm.itsm.mail.dom.unx.doc%2Fconcept\\_domccli.htm](http://pic.dhe.ibm.com/infocenter/tsminfo/v6r4/index.jsp?topic=%2Fcom.ibm.itsm.mail.dom.unx.doc%2Fconcept_domccli.html)l

- 用于配置 :
	- domdsmc set
	- domdsmc changeadsmpwd
	- domdsmc query adsmserver
	- domdsmc query domino
	- domdsmc query preferences
- 用于备份 :
	- domdsmc archivelog
	- domdsmc inactivatelogs
	- domdsmc incremental
	- domdsmc query dbbackup
	- domdsmc query logarchive
	- domdsmc resetdatabase
	- domdsmc selective

- 用于查询 / 设置状态 :
	- domdsmc query pendingdbs
	- domdsmc activatedbs
- 用于恢复 :
	- domdsmc restore
	- domdsmc restorelogarchive

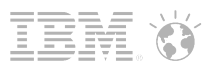

# TSM/TDP 命令实例

- § 增量备份所有 NSF 数据库:
	- domdsmc incremental "\*" /subdir=yes
- § 选择备份归档邮件:
	- domdsmc selective "a\_dir/\*" /subdir=yes
- § 备份事务日志:
	- domdsmc archivelog
- 备份 Domino server.id 文件:
	- dsmc sel "C:\Lotus\Domino\Data\server.id"
- 恢复 Domino server.id 文件:
	- dsmc restore 'c:\Lotus\Domino\Data\server.id' "c:\temp"

 $27.$ 

# TDP 的管理和设置

■ TSM Web 客户端

[http://pic.dhe.ibm.com/infocenter/tsminfo/v6r4/index.jsp?topic=](http://pic.dhe.ibm.com/infocenter/tsminfo/v6r4/index.jsp?topic=%2Fcom.ibm.itsm.mail.dom.unx.doc%2Fconcept_domguis.html) [%2Fcom.ibm.itsm.mail.dom.unx.doc%2Fconcept\\_domguis.html](http://pic.dhe.ibm.com/infocenter/tsminfo/v6r4/index.jsp?topic=%2Fcom.ibm.itsm.mail.dom.unx.doc%2Fconcept_domguis.html)

#### **TDP** 图形化管理界面

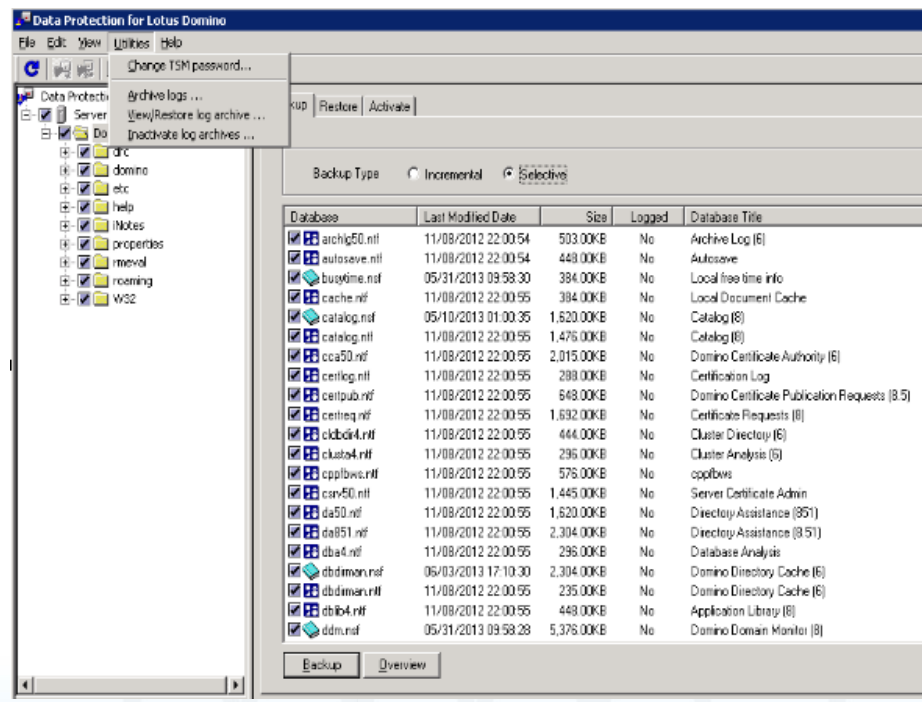

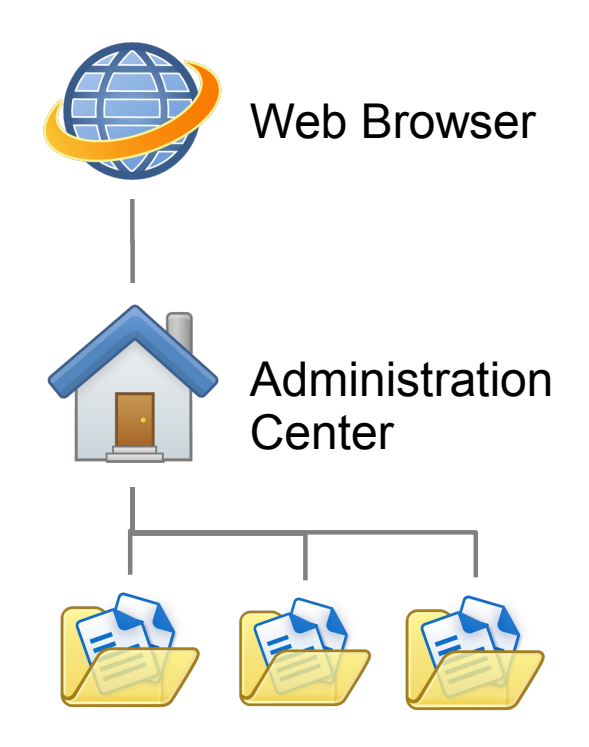

TSM Servers

#### **SocialBusiness**

如何恢复数据库 1. 从备份恢复特定的数据库 恢复最近的版本 按时间点进行还原

2. 恢复归档的事务日志

3. 激活恢复的数据库

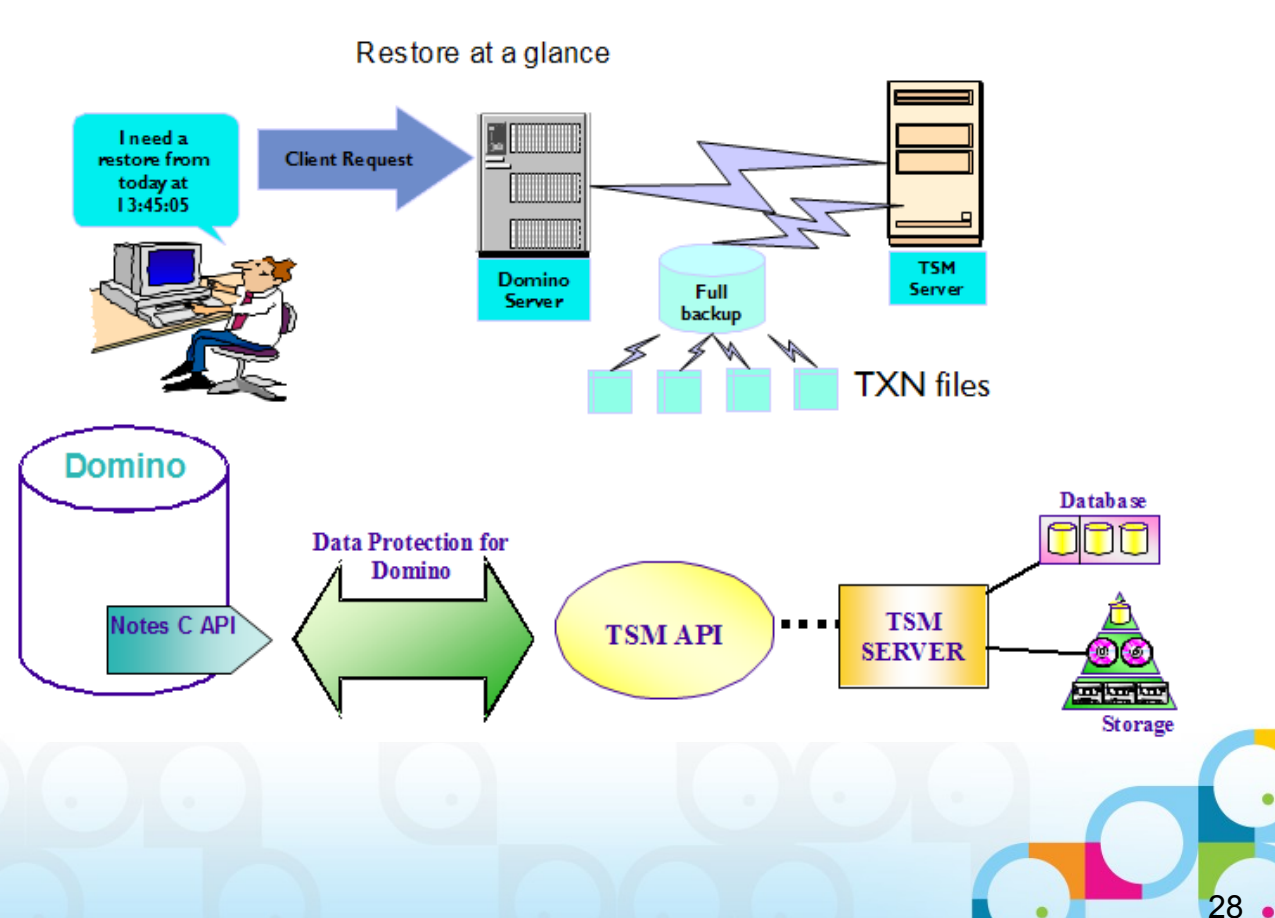

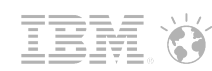

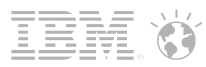

29

# 命令行恢复实例

- · 恢复 app1 数据库到 servername 服务器的 /opt/Tivoli 路径下:
	- domdsmc restore app1.nsf /SERVer=servername /INTO=/opt/Tivoli/
- Point-In-Time 恢复 mail/jdoe.nsf 数据库到 6 月 17 日上午 10 点:
	- domdsmc restore mail/jdoe.nsf /subdir=yes /pit=06/17/2013,10:00:00
- 激活所有恢复的数据库:
	- domdsmc activatedbs
- 将过期的日志文件标记为非活动状态:
	- domdsmc inactivatelogs

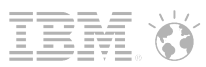

# 若在备份或恢复时遇到问题,如何报告

- 收集日志信息 Collecting Data for Tivoli Storage Manager for Mail <http://www.ibm.com/support/docview.wss?uid=swg21259973>
- 通过服务请求 (SR) 提交问题报告 [support.ibm.com](http://support.ibm.com/) <http://www.ibm.com/support/docview.wss?uid=swg21634717>
- 上传附件
	- ─通过 Ecurep 的 FTP 服务: ( 不限大小 ) <http://www.ibm.com/support/docview.wss?uid=swg21603155>
	- ─通过 Ecurep 的 HTTP 服务: (<200MB) <http://www.ecurep.ibm.com/app/upload>
	- ─通过邮件: (<20MB) 发送邮件到 ecurep@ecurep.ibm.com , 标题为: PMR xxxxx bbb ccc ( 完整的问题编号,如 34143,055,724)

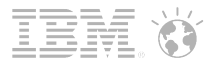

 $31.$ 

# 请判断是对?是错?

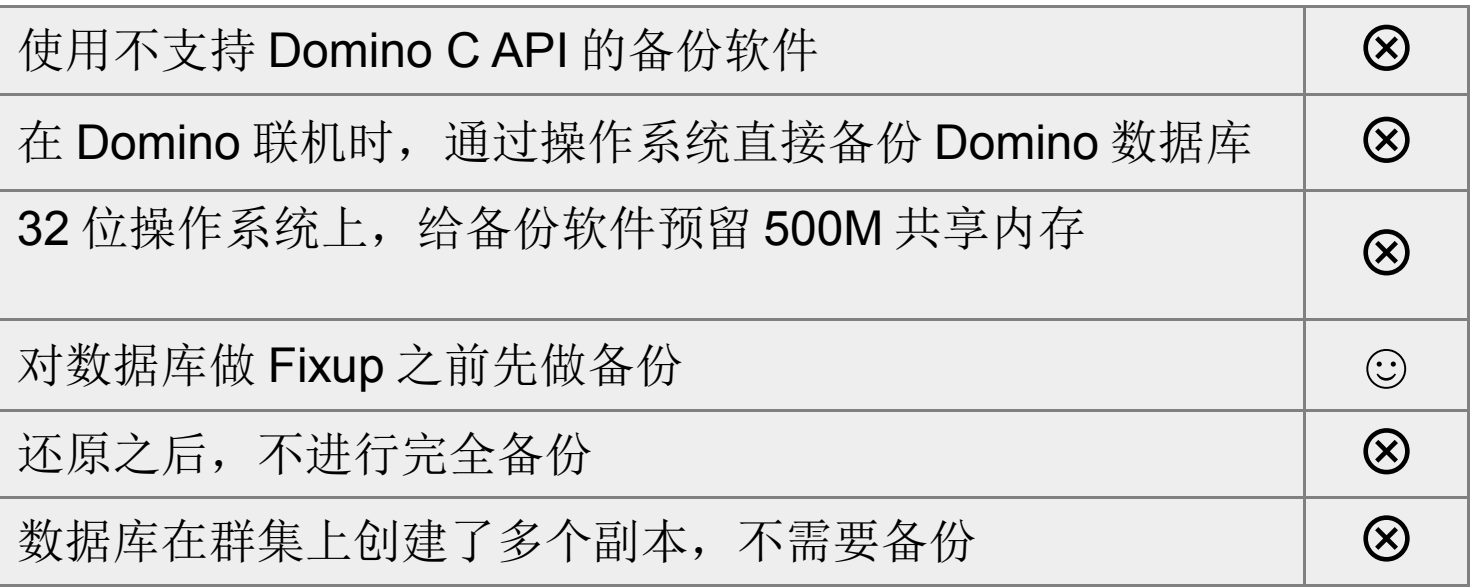

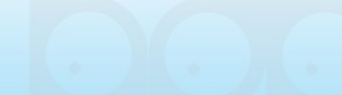

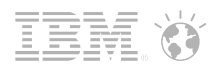

### 参考文档

- 备份 Domino 服务器 [http://publib.boulder.ibm.com/infocenter/domhelp/v8r0/topic/com.ibm.help.domino.admin85.doc/H\\_ABOUT\\_BACKIN](http://publib.boulder.ibm.com/infocenter/domhelp/v8r0/topic/com.ibm.help.domino.admin85.doc/H_ABOUT_BACKING_UP_THE_NOTES_SERVER.html) [G\\_UP\\_THE\\_NOTES\\_SERVER.html](http://publib.boulder.ibm.com/infocenter/domhelp/v8r0/topic/com.ibm.help.domino.admin85.doc/H_ABOUT_BACKING_UP_THE_NOTES_SERVER.html)
- 备份 Notes 客户端 (英文) [http://www-10.lotus.com/ldd/dominowiki.nsf/dx/Backing\\_up\\_and\\_restoring\\_Notes\\_client\\_data](http://www-10.lotus.com/ldd/dominowiki.nsf/dx/Backing_up_and_restoring_Notes_client_data)
- Domino 8.5 新功能: DAOS 技术讲座 <http://public.dhe.ibm.com/software/cn/downloads/OpenMic-DAOS-20120919update.pdf>
- DAOS 备份与恢复 (英文)

<http://www-10.lotus.com/ldd/dominowiki.nsf/dx/daos-backup-and-restore>

- 购买 Tivoli 产品 [http://www-01.ibm.com/software/cn/tivoli/howtobuy.html](http://www-01.ibm.com/software/cn/tivoli/howtobuy.htmlTSM)
- Tivoli Storage Manager 6.3 InfoCenter <http://pic.dhe.ibm.com/infocenter/tsminfo/v6r3/index.jsp>
- IBM Education Assistant for Tivoli Storage Manager( 英文 ) [http://publib.boulder.ibm.com/infocenter/ieduasst/tivv1r0/topic/com.ibm.iea.tsm/plugin\\_coverpage.html](http://publib.boulder.ibm.com/infocenter/ieduasst/tivv1r0/topic/com.ibm.iea.tsm/plugin_coverpage.html)
- 使用 Tivoli Data Protection for Domino 保证数据安全 <http://www.ibm.com/developerworks/cn/lotus/domino-tdp/>
- TSM Administration Center 常见问题 ( 英文 ) <http://www-01.ibm.com/support/docview.wss?uid=swg21193419>

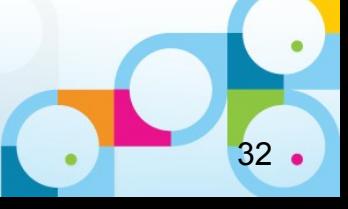

#### SocialBusiness

33.

Q&A

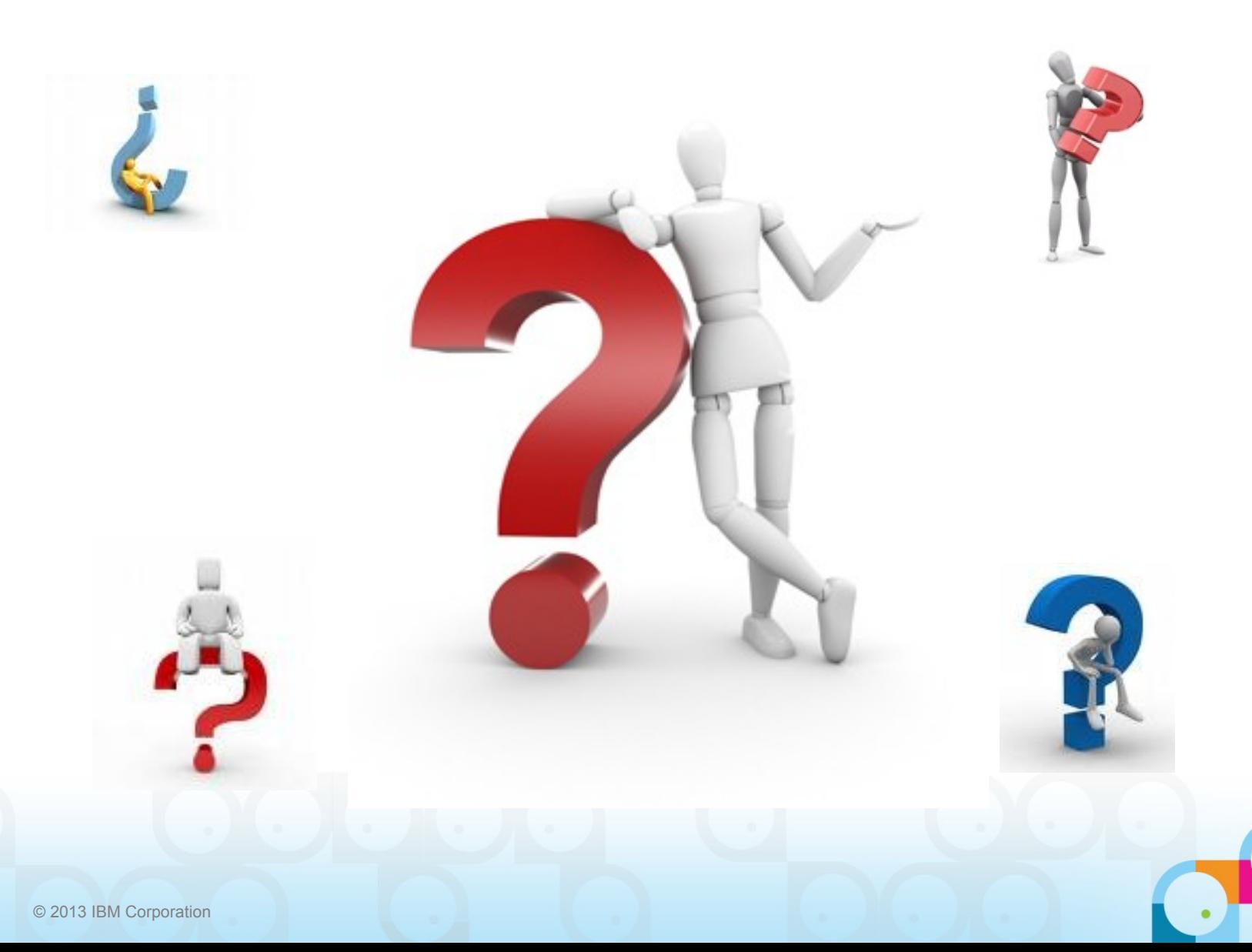

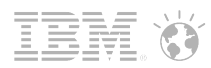

34

#### Domino 备份与恢复问题解答

■ 问题 1: Compact -B 会修改 DBIID, 这样增量备份会失败吗?

比如星期一用户邮件做归档,晚上定时压缩,在增量备份时,备份软件 是否会识别出 DBIID 的修改?

■答: 不能确认所有第三方 Domino 备份软件都可以识别 DBIID 的修改, 至少 Tivoli Data Protection 能够识别 DBIID 的修改,在其增量备份中会 包含这些 DBIID 更改的 NSF 数据库的完整备份。

#### Domino 备份与恢复问题解答

- 问题 2 : 我们目前运行的是 Domino 8.5 , Create\_R85\_log=1 一直没 有加,是否建议添加此参数?
- 答:这个参数对于 Unix 平台有效 (AIX, Solaris, Linux 等 ) 。建议您规 划安装新的服务器或将 Domino 升级到 8.5.x 以上版本时, 将此参数 添加到 notes.ini 中。 Unix 平台默认块大小是 512 字节, 添加上述参数 后 Domino 服务器会按照实际块的大小创建事务日志, 从而改进 I/O 性 能
- ■注意: 若要对现有的运行环境启动此参数, 需要关闭 Domino 服务器, 删除 \*.txn 和 nlogctrl.lfh, 启动 Domino 服务器后将重建日志文件
- 详情参考以下文档:
- http://www-10.lotus.com/ldd/dominowiki.nsf/dx/create\_r85\_log
- **http://www-**[12.lotus.com/ldd/doc/domino\\_notes/9.0/help9\\_admin.nsf/855dc7fcfd5fec9a85256b870069c0ab/fa079bc553d4a3e78](http://www-12.lotus.com/ldd/doc/domino_notes/9.0/help9_admin.nsf/855dc7fcfd5fec9a85256b870069c0ab/fa079bc553d4a3e785257b19005b5681?OpenDocument) [5257b19005b5681?OpenDocument](http://www-12.lotus.com/ldd/doc/domino_notes/9.0/help9_admin.nsf/855dc7fcfd5fec9a85256b870069c0ab/fa079bc553d4a3e785257b19005b5681?OpenDocument)

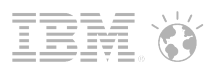

#### Domino 备份与恢复问题解答

- 问题 3: TRANSLOG RECREATE LOGCTRL=1 是不是推荐的参 数?
- 答: 不是, 只有在 nlogctrl.lfh 损坏, 比如启用事务记录后 Domino 服务 器启动等候时间过长等极端情况下,才建议这么做: 停止 Domino 服务器,添加上述 notes.ini 参数,然后删除 nlogctrl.lfh 。
- 这样做会导致 Domino 服务器再次启动时, 给所有的 NSF 分配新的 DBIID :

*Please wait, creating new transaction logs in directory: c:\TransLog\*

*Recovery Manager: Restart Recovery complete. (0/0 databases needed full/partial recovery)*

*Clearing DBIID AC0E5F40 for DB C:\Domino\data\names.nsf*

*Recovery Manager: Assigning new DBIID for C:\Domino\data\names.nsf (need new backup for media recovery)...*

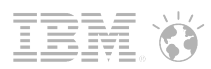

#### Domino 备份与恢复问题解答

- 问题 4 : Compact -B 是否在每周增量备份结束, 完全备份开始之前去 做?
- 答:不完全正确。
- 如果通过程序文档执行 Compact 操作和完全备份时间交叉重叠, 有可 能导致备份失败;
- 另一方面, 已完成备份的数据库的 DBIID 被 Compact 修改了, 这样可 能造成后续的增量备份无法实现数据库的 Point-in-time 时间点还原。
- 所以 Compact -B 不仅要求在完全备份开始之前开始, 而且要在完全备 份开始之前结束。

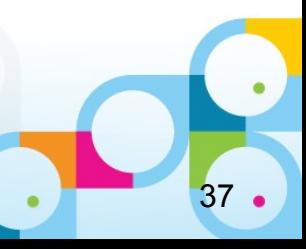

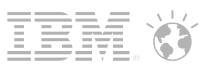

38

### Domino 备份与恢复问题解答

- 问题 5: 如何保证 Compact -B 在非工作时间顺利完成?
- 答:管理员可以根据待压缩数据库的白空间挑选数据库,如: Compact -B mail\\*.nsf -S 5 在白空间超过 5% 的前提下才对用户邮件进行压缩。如果白空间不足 5%, 就跳过这些 NSF, 从而提高效率, 节省时间。
- Compact 命令行参数 http://www-01.ibm.com/support/docview.wss?uid=swg21604679

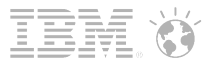

39

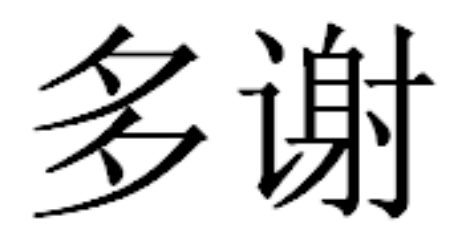

# **Thank You**

IBM 蓝色麦动技术交流讲座资料下载:

URL: <http://www-01.ibm.com/software/cn/passportadvantage/support.html>

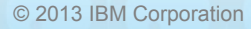